## **One Touch Park and Pickup**

## For the Yealink T-28\*

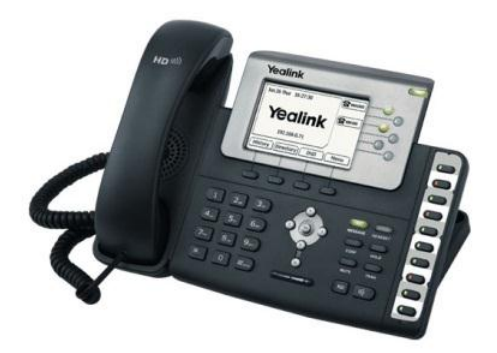

\* for other models, follow similar steps

## **Step 1 – Make sure your Yealink T-28 firmware is version 2.60.0.80:**

• Press the "OK" button on your phone to see the Firmware version:

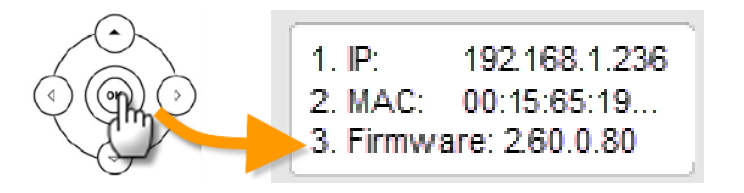

If your firmware version is NOT 2.60.0.80, log into your Yealink web portal and upload the new firmware, found at <http://www.yealink.com/index.php/Support/>

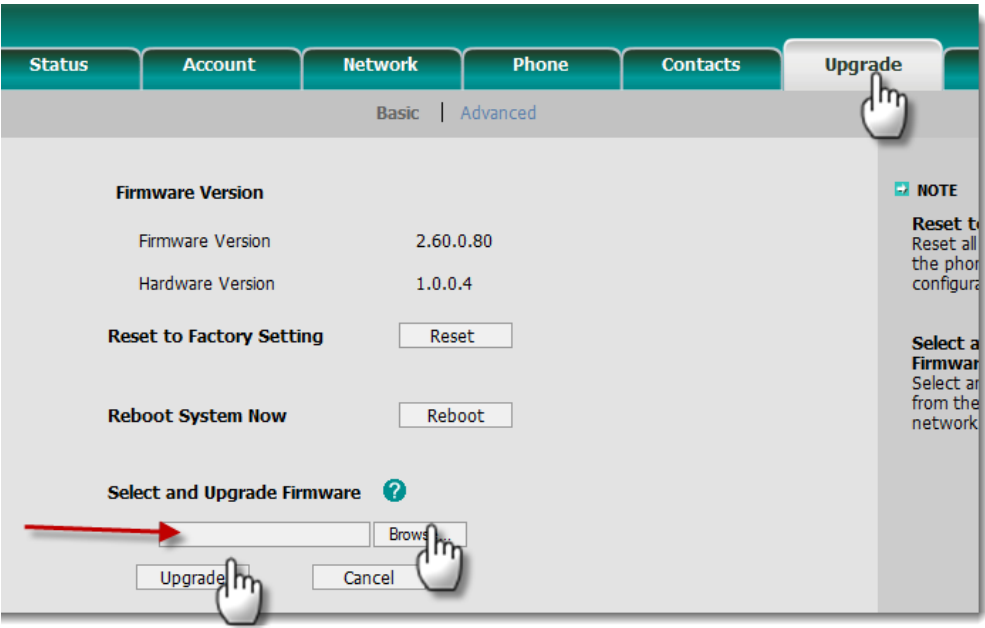

## **Step 2 – Add "Call Park" and "Company Line" to your Line buttons:**

- a. Go to Phone > DSS Key > Line Key
- b. Add Call Park type to one of the Line keys. For example below, the PBX uses 80 for Call Park.
- c. Add one or more BLF keys. Using 81 and 82 as the values
- d. Click Confirm to save.

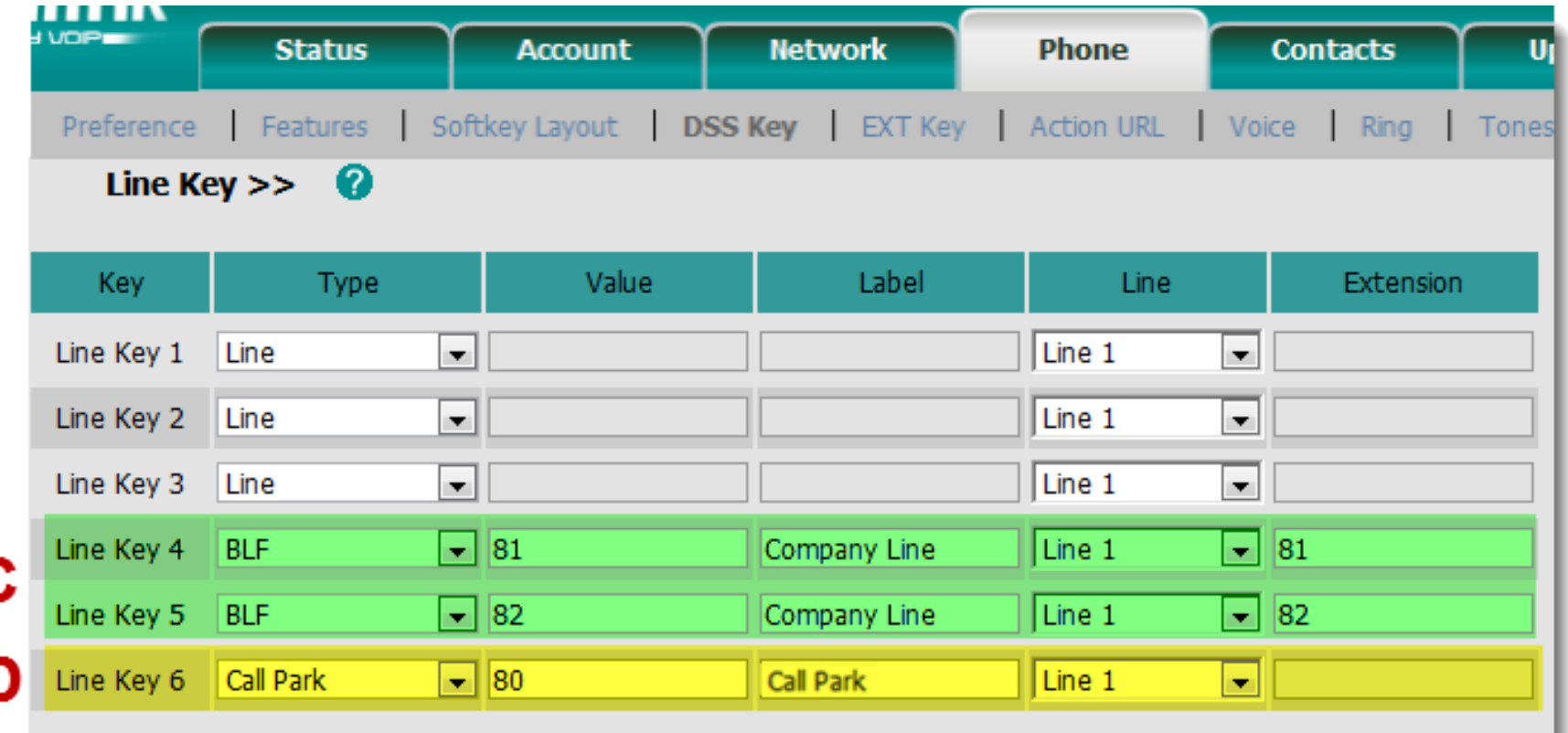

**The Yealink T-28 now has the new keys in the display. Here's how it would be used:**

- **1. Bob Smith is talking with a customer.**
- **2. Customer now wants to speak with Jim, so Bob "parks" the call. Customer now hears music on hold …**

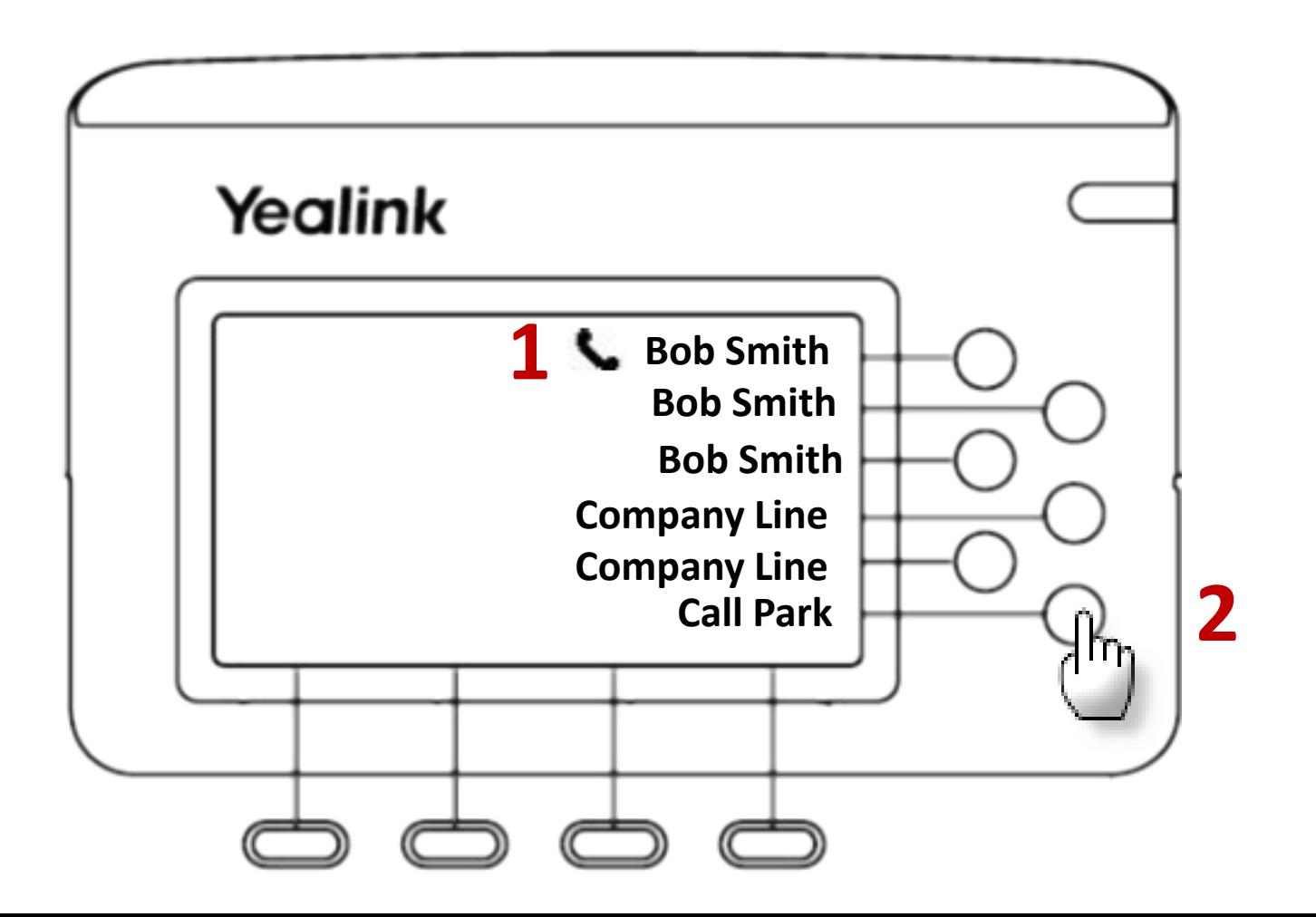

**3. The first "Company Line" will be blinking on all phones that have that BLF provisioned on them.**

 **Jim, who's in Andy Lee's office, takes the call by pressing the button.** 

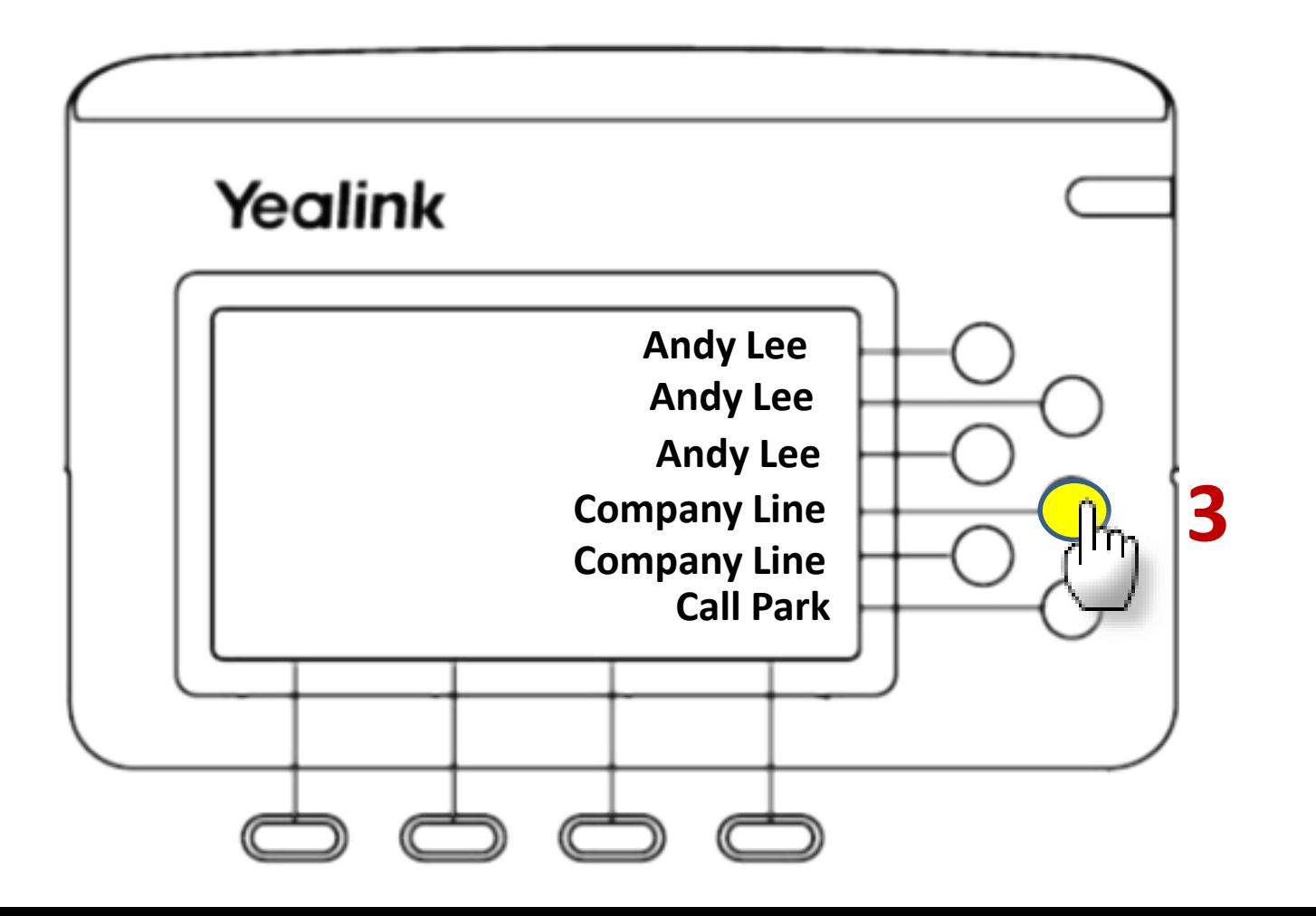